## **Sport Scope Live Viewer Guide**

- Go to [www.sportscopelive.com](http://www.sportscopelive.com/)
- We support the following browsers
	- o **Phones:** Chrome, Safari, Firefox
	- o **Tablets:** Chrome, Safari, Firefox
	- o **Laptops:** Chrome, Safari, Edge
	- o **TV:** Firestick Silk browser, Samsung browser
	- o If a browser does not work, try another one
- You may see the live game you are looking for under the live section on the Sport Scope Live home page
- If not, search your team

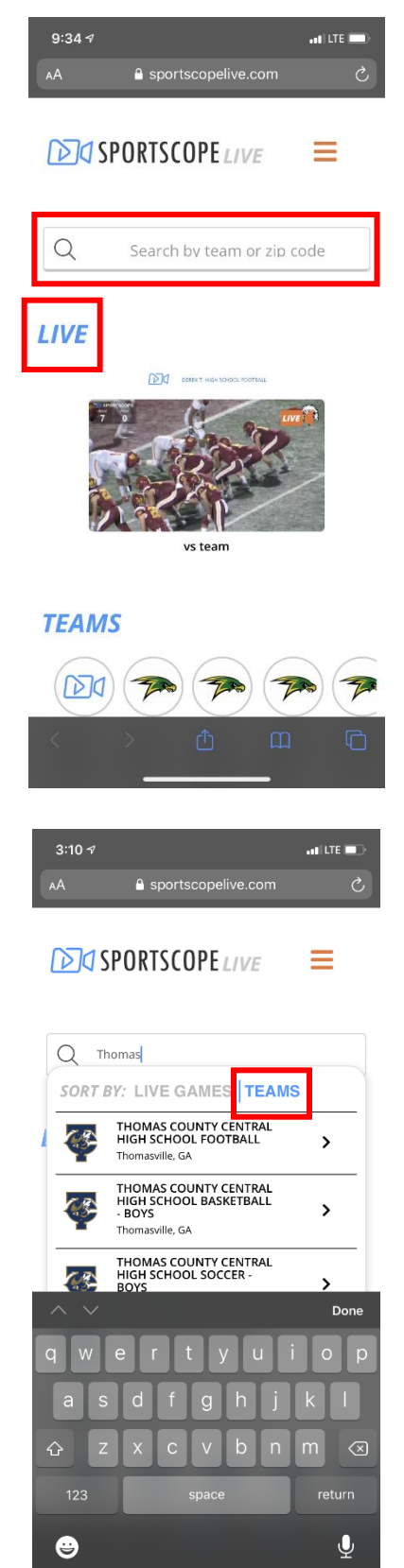

- Tap in the search bar and select **TEAMS**
- Search your team and select the correct sport
- When the live stream is available for purchase you will see a **Purchase Ticket** icon on the video player
- Tap the video player to pay for the stream
- The Donate button takes you to our fundraising partner's website where you can donate an additional amount to support your team
- The team keeps 80% of your donation
- Donating does not give you access to the live stream

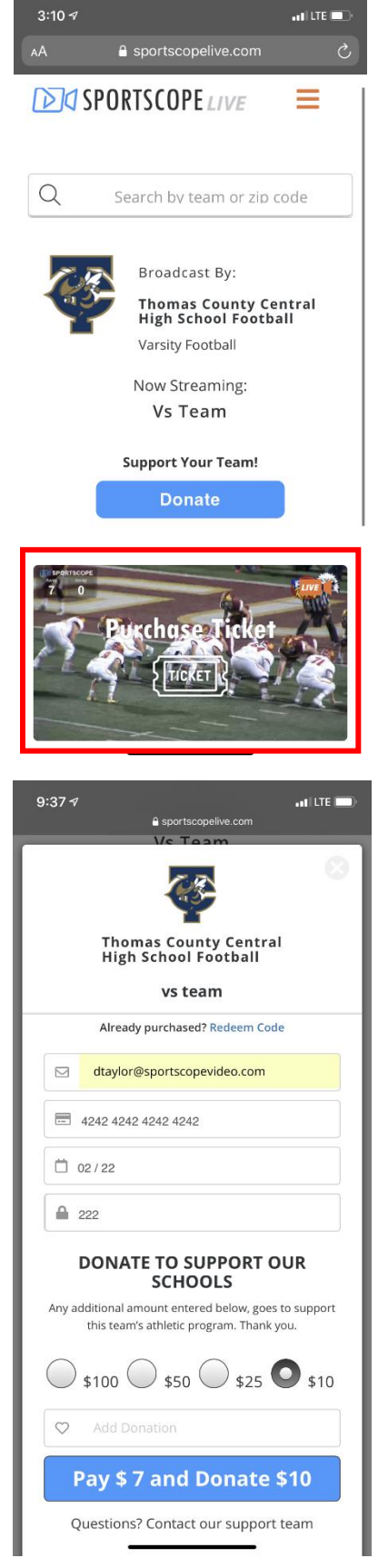

- Enter you email, check to make sure it is correct
- We will send you an email receipt for your purchase and your ticket code in case you lose it
- Enter your credit card information
- 50% of the ticket profit goes to the team
- Select a donation amount if you would like to give a little extra to your team
- 80% of the donations go to the team, 20% goes to our fundraising partner who is running a fundraising campaign for the team
- Make sure the amount you want to pay is correct
- Tap Pay and allow it to process
- After the payment is processed you will get a ticket code email to you
- Your code will also appear on the device you paid with
- Select **Watch Now** to watch on the device you paid with

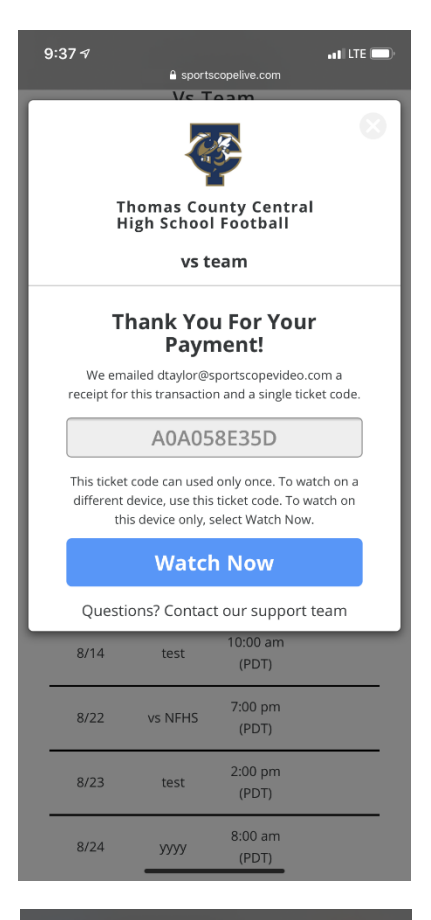

- If you want to watch on a different device, go to the same game on Sport Scope Live on another device
- Click to pay again then select **Redeem Code** next to where it says **Already Purchased?**

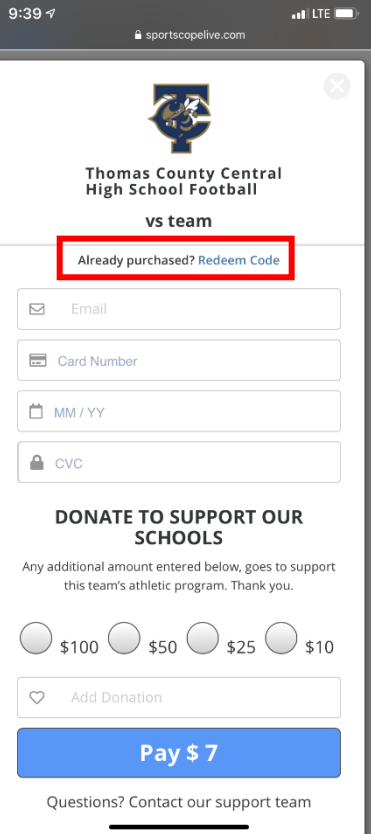

• Now enter your ticket code into the new device and select **Watch Now**

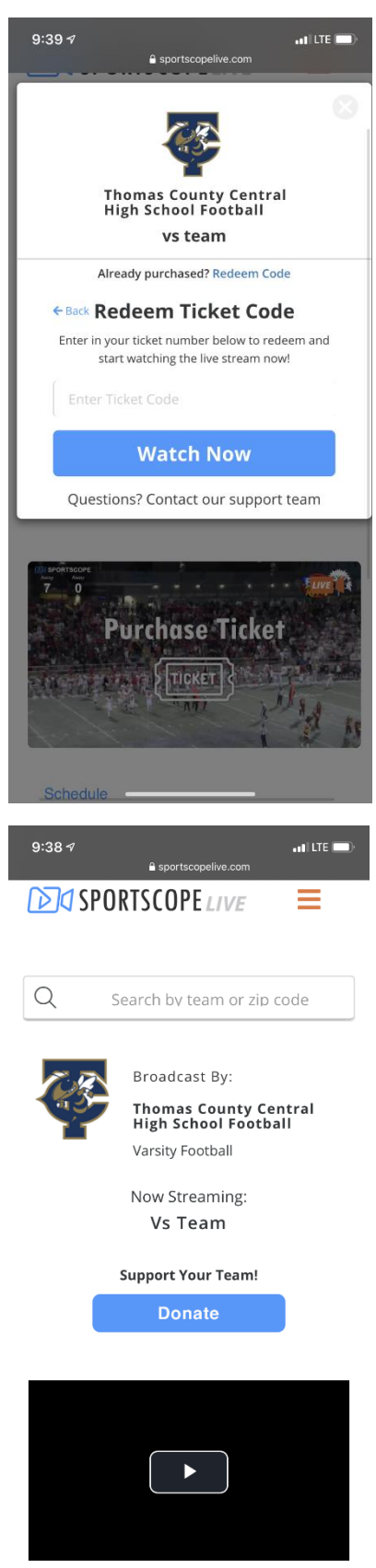

Schodule -

- Once you select **Watch Now** on the device you want to watch on, the video player will allow you to play the stream
- Tap the play button and wait for the video to start playing
- This can take up to 30 seconds depending on your internet speed
- Once the video is playing, enjoy

• If you leave the browser of your device for any reason or the stream stops and you see a spinning circle, then refresh your browser by selecting the refresh button at the top of the page

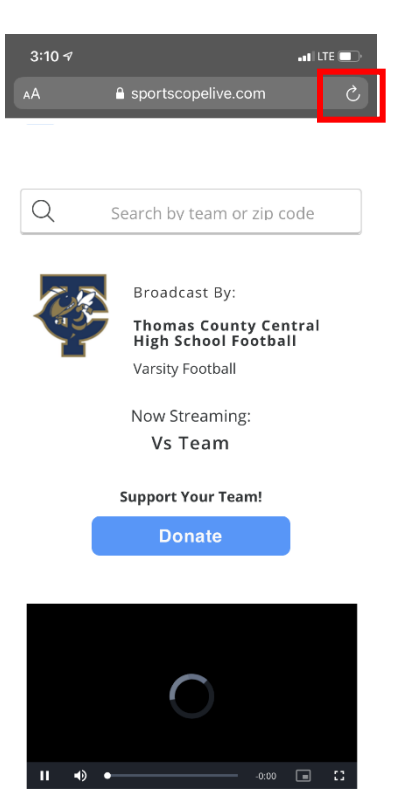

Schadula –

For support please email [info@sportscope.com](mailto:info@sportscope.com) and include:

- 1. The team you are trying to watch
- 2. What issue you are having
- 3. The email you used to purchase